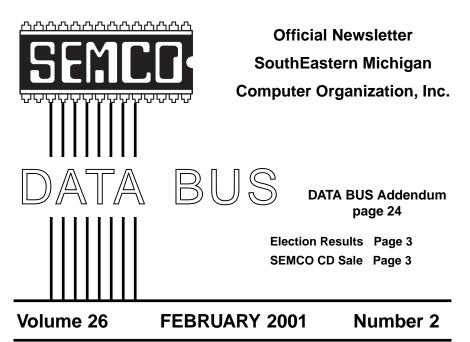

# IN THIS ISSUE

| MEETINGS SCHEDULE                                                          |
|----------------------------------------------------------------------------|
| Subscription Warning, by Phyllis Evans 3                                   |
| CD Stomper CLICK'N BURN, review by President Chuck Moery 4                 |
| Start With a Digital Camera, by Jean Blievernicht 5                        |
| MacScreen Capture, the Epic Continues, by Terry White 6                    |
| Big Deals, by Bob (the Cheapskate) Click 7                                 |
| Flash Memory Gaining Ground etc., by Ken Fermoyle 10                       |
| Wireless Headset is First to Meet Bluetooth Std, by Ken Fermoyle 10        |
| Windows ME? No, You, by Steve Bass 11                                      |
| Close Look at Windows ME, by Rod Ream 12                                   |
| Show Me the Way To Go Home, by Steve Bass 14                               |
| Technology Charges Ahead, by Steve Bass 15                                 |
| Rumors, by Phil Russell 17                                                 |
| Board Minutes, by Carol Sanzi, 18                                          |
| SIGS IBM, Advanced, Intermediate, Novice-IBM, Mac 19                       |
| DATA BUS Deadline (10th day after meeting); Other Groups Calendar . 19, 20 |
| Tax Deductible Donations & Resource Persons 21                             |
| SEMCO CALENDAR OF EVENTS 22                                                |
| MAP, OAKLAND UNIVERSITY, ROCHESTER 23                                      |
|                                                                            |

|                                   | SEMCO OFFICERS            |                                        |
|-----------------------------------|---------------------------|----------------------------------------|
| President                         | Charles Moery             | Keypounder@juno.con                    |
| Vice President                    | Phil "Vic" Charns         | (248)398-4465                          |
| Secretary                         | Carol Sanzi               | (810)739-7256                          |
| Treasurer                         | Roger Gay                 | (248) 641-8245                         |
| Ν                                 | EWSLETTER STAFF           |                                        |
| Editor                            | Beth Fordyce              | (248) 626-5105                         |
| Editorial Assistant:              | Bob Clyne                 | (810) 387-3101                         |
| Publisher                         | Phil "Vic" Charns         | (248) 398-4465                         |
| Calendar—Other Groups             | Chair needed              |                                        |
|                                   |                           |                                        |
| SIG (SPECIAL IN                   | ITEREST GROUP) CHA        | IRPERSONS                              |
|                                   |                           |                                        |
| SIG-IBM: CoChairman               | Tom Callow                | (248) 642-1920 (9-5)                   |
| SIG-IBM: CoChairman<br>CoChairman | Tom Callow<br>Warner Mach | (248) 642-1920 (9-5)<br>(313) 326-0733 |
|                                   |                           | ( ) ( )                                |
| CoChairman                        | Warner Mach               | (313) 326-0733                         |

The SouthEastern Michigan Computer Organization, Inc. (SEMCO) is a non-profit group dedicated to providing information, education and a forum to computer users (professional and amateur) and other interested individuals. Membership in SEMCO is open to all individuals 18 years or older. Persons under 18 years may become members through the sponsorship of a parent or guardian. Dues of \$30/year include monthly DATA BUS, access to SEMCO's Message Service, and free personal ads.

All SEMCO correspondence should be addressed to SEMCO - P.O. Box 707 - Bloomfield Hills, MI 48303-0707 Web site: http://www.semco.org E-mail: semco@oakland.edu General information: (voice) answering device in Royal Oak (248) 398-7560

DATA BUS is published monthly by SEMCO as its official newsletter. **Mail DATA BUS** newsletter copy to: Editor, 29823 Fernhill Dr., Farmington Hills, MI 48334; Or e-mail <u>beth\_fordyce@macgroup.org</u>. Editor is responsible for contents and control of the DATA BUS. Materials published herein may be used for non-commercial purposes only, without further permission of SEMCO or the authors, except as noted & including author and source, i.e. DATA BUS, and issue date. Entire contents copyright © 2001, SouthEastern Michigan Computer Organization, Inc.

SEMCO does not condone in any way the illegal copying of copyrighted computer programs and will not tolerate such practice at any club function.

Your mailing label and membership cards list the month and year your membership expires. A DUES DUE message may appear on the newsletter back cover page two months before your subscription expires. Newsletters will not be sent after the month of expiration. Back issues may not be available. Renew your membership as early as possible to avoid missing any newsletters.

This publication was created using Adobe PageMaker 6.5 & Photoshop 5.0, donated by Adobe Systems, Inc. Other Macintosh technology used: Apple LaserWriter Select 360 and Power Mac G3; Microsoft Word 5.1; Iomega ZIP Drive; Epson ES600-C Scanner; Visioneer PaperPort Vx scanner, Casio QV-11 & Mavica FD81 digital cameras.

# NOTICES, ARTICLES and Other Neat Things

## SEMCO CD

#### **Available at February Meeting**

We have a CD containing all the 1997 through 2000 DATA BUS issues, the SEMCO Membership Directory, the SEMCO Articles of Incorporation and Bylaws, all in Acrobat PDF format. In addition, the CD will have some pictures of SEMCO people and events.

The CD will also have the Acrobat Reader files for Windows 95, 98, NT, 2000 and ME (same file), Linux and for 68K and Power Macintosh.

We will also have the APCUG First Edition shareware & freeware (sorry no Mac material on this one) CD for sale.

If we run out of the SEMCO CDs at the meeting, we will accept orders for more but all orders must be received by the end of the February meeting. If you want the CD but will not be at the meeting, get your order to Carol Sanzi or Bob Clyne before the meeting.

The CD will be available for sale at the February meeting.

**Price:** \$5 each or \$8 for both the SEMCO and APCUG CDs.  $\sqrt{}$ 

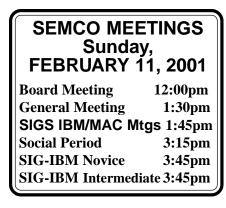

# ELECTION RESULTS

President, Gary DeNise - 29
One abstaining
Other 1
V.P., Phil "Vic" Charns - 29
One write-in for Bob Clyne
Other: 1
Secretary, Carol Sanzi - 30
Other: 1
Treasurer, Roger Gay - 30
Other: 1

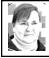

Subscription Warning! by Phyllis Evans

Do you automatically pay those invoices to renew your magazine subscriptions when they come in? Next time, don't! Look at it first. Several times now, I've received renewal invoices from a separate, independent company offering the lowest available rates. They lie.

I recently received one for Macworld, a magazine I know I renewed just a short time ago. Checking the label on the last issue shows that I'm good until April, 2003. Then I checked the price on the invoice. It was \$70 for two years, \$20 more than the price on one of the nuisance cards that are included in each issue. Some bargain.

The company involved is Publishers Services Exchange, located in Medford, Oregon. If you get a bill from them, destroy it. If you have a spouse who writes all the checks, make sure they watch for this scam. Don't get caught and don't waste money.  $\checkmark$ 

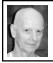

Chuck Moery SEMCO President software review

#### CD STOMPER CLICK'N BURN Premium CD Recording Software

I purchased a CD-RW Recorder approximately two-and-a-half years ago primarily to use for backing up my hard drive. Unfortunately, the software that was included with the purchase of the CD was very unreliable and I quickly abandoned the recording feature and used it as a regular CD reader. I was only successful in making usable recordings about half of the time and frequently couldn't use a regular CD to reliably read my recorded disks. I recently was provided the opportunity to review the program Click'N Burn Pro which advocates that it is "Premium CD Recording Software" and offers "Pre-Mastering, Recording and Duplication software for anyone who wants professional results." Due to procuring the Click'N Burn software and an increased interest in duplicating family photos and recorded music, I thought about reviving my use of my CD-RW. I will present an overview of the Click'N Burn program and hold my recommendations until the end of this review.

The program requires a 166Mhz Pentium or faster PC computer, 32MB of RAM, a minimum of 15MB of free hard disk space, a CD-Recorder or CD-Rewritable drive, Microsoft Windows 95/98/2000 or NT 4.0 (Service Pack 4 or higher). Its primary Features include: \* Perform Flawless CD-to-CD Copies

- \* Perform Flawless CD-to-CD Copies
- \* Create Custom Music CDs
- \* Create Data CDs
- \* Create Mixed Mode & EXTRA CDs

- \* Create Video CDs
- \* Exclusive WarpDrive Feature

The program will create custom music CDs from MP3, WAV, or WMA files, your CD collection, Microphone or Tape Player through your Sound Card with DJ Burn. You can also add Text information to your CDs about your recorded music and it is ideal for archiving your CD collection. You can insure flawless copies by Bit-to-Bit verification and create CDs in Single or Multi-Sessions as well as having music and data on the same CD. For those who are interested in recording Video, the program has provisions to create Video CDs from standard MPEG-1 files and is playable on most DVD Video Players. You are able to record or duplicate up to four CD-R/RW drives at a time and run multiple projects concurrently. The software package also includes a CD Stomper Starter Kit with software and an applicator to professionally design, print and apply your own CD-R/DVD labels to the CDs that you burn. Anyone who is familiar with Window programs will readily be able to use the Click'N Burn software.

I have used the Click'N Burn program for approximately six weeks and have duplicated CD-to-CD copies, copied musical CDs, duplicated my personal data and combined various types of data and music on CDs, and, have been successful 100% of the time. In addition, I am able to read all the burnt copies on regular CDs. My recommendation: IT'S A KEEPER.

Stomp INC

1012 Brioso Dr. #105 Costa Mesa, CA, 92627 USA Phone: 949-250-6771, Fax: 949-250-6775 Web Site: <u>www.cdstomper.com</u> √

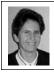

Start with a Digital Camera by Jean Blievernicht

The book is subtitled "A guide to using digital photography to create high-quality graphics." The author, John Odam, does an excellent job introducing digital photography to Windows and Macintosh beginning to advanced users.

Beginners and intermediate readers will benefit most. Although the book has only 146 pages, there are literally hundreds of pictures showing examples of steps taken (usually in Photoshop) with accompanying brief, but understandable explanations.

Mr. Odam covers a wide range of topics giving enough information to get started and whetting your appetite for getting into digital photographic editing. But first he introduces you to digital cameras and their components without dwelling or recommending specific cameras. (It's a good thing too, as digital cameras are evolving so fast any book explaining current models would be out of date by the time the book was released.) He also compares digital images with real film and gives the advantages of digital images. Of course you need to know about resolution, memory, and power supplies as well as light requirements, and how to download the images to your computer.

Before getting into the actual editing of digital images, you'll get specific suggestions as to how to work with environmental photography, events photography, and location photography. Likewise you'll get specific help in taking pictures of people including portraits, full length pictures, groups, and dealing with children. For many people taking pictures of objects is important, so information is given as to the equipment, lighting, and backgrounds for studio setups and tabletop still-lifes. Plus he covers a topic I find particularly interesting—setting the camera for closeups (macro photography).

A large section of the book deals with actually editing digital photographs using Photoshop to do such things as improving the tonal range, making color corrections, overcoming digital artifacts and getting the picture the way you want it. This is where the before and after pictures in the book are invaluable in understanding what the verbal descriptions actually mean. Even if you don't use Photoshop, many image edition programs use similar techniques, so you'll still learn a lot. I got a much better understanding of such concepts as gamma, hue, and saturation from these chapters.

Beside editing digital pictures, you can actually transform them by changing a color image to a black and white one, create duotones, create artificial colors, create mezzotints (like adding noise to a picture), add textures, change contrast, posterizate (reducing a picture to 2 or more colors or graytones), and work with other effects. This section also covers applying graphic filters, working in layers, opaque and transparent effects, and mixing scanned line art and hand drawn art. There are still more effects I haven't mentioned. Again the before and after pictorial examples are most illuminating.

Mr. Odam is still not done with what can be done with digital editing software. He covers textures and backgrounds—how to use them and how to modify them. I got some good ideas here.

Of course, digital photography usually does not stop here, nor does this book. A difficult step is getting the image output to some format. If printing the image, what you see is often not what you get. Mr. Odam discusses using color and black and white laser printers and inkjet printers. He explains graphic arts requirements such as resolution and the color separation processes. There's some coverage of layouts for such projects as book covers, CD covers, advertising, flyers, and posters. Some fun projects included are how to create envelopes and gift-wrapping and how to print on fabric and special art papers.

Not all images are printed out; some are output to the computer screen. You need to keep in mind what the screen resolution requirements are. If your outputs are going to web, what should you know? What about sending images to a CD-ROM? And what should you know about creating animations? Again there are loads of good examples.

Finally a few areas you may not have thought of when you saw the title of this book. I'm referring to the coverage of creating stereo images, creating 3D images with digital texture maps, and creating solid objects with digital pictures (examples: producing package designs, sculptures, paper cutouts). The coverage is brief, but interesting.

If you get excited about what you've read in the book, there's a list of resources for further edification. There's also an index, which is hardly needed since the book is so well organized.

All in all, I think this is an excellent and fun book—especially for those new to digital photography. Even those of you who plan to stay with film can learn a lot. Digital photography and especially the editing part is a complicated process, but this book helps make sense of the possibilities. It's almost a Photoshop primer also. It's staying in my reference shelf, which is where I keep my most used books.

Peachpit Press, \$34.99 1249 Eighth St Berkeley, CA 94710 510 524-2178 √

## MAC SCREEN CAPTURE THE EPIC CONTINUES by Terry White

Well, it's just amazing the myriad of ways you can do screen grabs on the Macintosh. Just when I thought there are no more, well, guess what?

How about Command-Shift-4, with the CAPSLOCK on? With this method, the pointer turns into a bulls eye, which you can then click on an open window and—bang!—you capture exactly that window with no fuss or bother! As always, it's saved as a new PICT file, called "Picture 1," on your hard drive. But wait, there's more! When using the CapsLock option, you can hold down the Control key before letting go of the mouse button to store the image in the clipboard!

Thanks to the several gallant screen capture-teers who wrote in with these secrets.

Now then, here's the recap on Screen Cap tricks inherent in the Mac OS:

• Command-Shift-3: Caps entire screen

• Command-Shift-4: Pointer turns to cross hair, specify the area to capture

• Command-Shift-4 (CapsLock on): Bulls eye captures a particular open window

• Command-Shift-4 (CapsLock on, Control key pressed down before releasing the mouse button): Sends window-cap directly to clip board instead of making a PICT file.  $\checkmark$ 

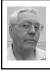

DEALS COLUMN from the Deals Guy Greater Orlando Computer UG by Bob "The Cheapskate" Click

Attention readers! I have posted a new Web page containing articles I've read in the newsletters I receive that I think people may be interested in. I have asked the authors for permission to post them and you're welcome to download them. <<u>http://www.dealsguy.com</u>>. Editors are asked to send the author a copy of your publication if you use their article. I hope to post more, but finding an e-mail address for the authors is often difficult. **Eatin' Some Crow!!** 

In a past column I commented about a lack of voice tech support from Creative Labs, among others. Glen McLamore from Central Florida Computer Society e-mailed me to say that I was wrong about Creative Labs. He had talked to a technician for advice only a few days before, although he said he had problems negotiating the phone system. He forwarded their phone numbers to me to use. Perhaps I missed what I was looking for, but I did hear a distinct message saying they no longer took voice tech support calls when I tried it last summer. Good to know you can still get help.

# More Crow, or Victim of Circumstances??

Last month I wrote about Address.com, a free ISP. I was originally going to write about 1stup.com, but when I looked it over, it was more of a network hosting service for free ISPs so I decided to write about Address.com. 1stup.com closed their doors shortly after I looked it over and I don't know which ISPs they were the network for.

Wouldn't you know, the very day I released my column, unknown to me,

Spinway.com closed their doors and they are also a network hosting service for free ISPs, in fact, for Address.com and <u>Bluelight.com</u>. To survive, <u>Bluelight</u>. <u>com</u> bought some of the assets of Spinway.com to continue operating. Address.com e-mailed me to say they were shut down, but were negotiating for a new network provider. Things happen fast in the free ISP world and I'm sorry for inadvertently giving you a bum steer.

#### Still Good

Your users group should have received a package of order forms for PowerQuest users group specials from Gene Barlow as mine did. Ask your special offer coordinator about them.

# CAD Software For The Price Conscious

Do you own, or know somebody that owns, popular CAD (Computer Aided Design) software? What was the cost for that package? Plenty if they have a certain brand, but I have a cheaper solution if you do that kind of work. According to "Upperspace," DesignCAD will handle that type of drawing needs with ease and it's easy to learn and use. It's also a much better bargain, even at its regular price, but I have a "deal" for DesignCAD. You can actually own "DesignCAD" at about the price for only an upgraded version of that other famous CAD program.

Drawing and editing commands are intuitive and FAST. Drawing shortcuts, such as a right-click for snap and object menus, horizontal and vertical cursor mode, and cursor step sizes, allow you to make faster and more reliable drawings. 3D support is greatly enhanced and animations can be saved in .avi format.

This product offers so much that

you should go to <<u>http://www.</u> <u>designcad.com</u>> to get the details. They're offering a great discount from February 1 through March 30, 2001; thanks to Jody Wallace, Public Relations Director. She recommends taking advantage of the "Bob Click Special" from Upperspace to enjoy 40% off your order.

\* DesignCAD 3000 - normally \$299.00 - Bob Click special - \$179.40.

DesignCAD 3000 combines powerful 3D solid modeling with easy-to-use 2D drafting.

\* DesignCAD 3000 Express - normally \$129.00 - Bob Click special - \$77.40.

DesignCAD 3000 Express offers easyto-use 2D drafting and has all the same powerful features of DesignCAD 3000, minus the 3D solid modeling.

\* ViaPage - normally \$49.95 - Bob Click special - \$29.97.

ViaPage makes designing your personal web page or small business page simple!

Prices are in US funds. Uses Windows 9x/NT4 platform. Not sure about Win2K or ME.

Order by phone/fax/email/mail.

Phone: 800/233-3223 or 918/825-4844 Fax: 918/825-6359

E-mail: <u>sales@upperspace.com</u>

Mail: Upperspace Corp.

600 SE 49th Street

Pryor, OK 74361

#### Liven Up Your Web Graphics

Caligari Software has introduced "iSpace." At this writing I have purchased and not yet tried it, but I have used Caligari's "TrueSpace," also an excellent product for giving graphics an impressive new look. I'll include some of their description below.

"For web designers and developers who want to differentiate the look of their Web site, iSpace provides a Web graphics tool that enables the creation of stunning 3D graphics. Working with traditional Web design tools, iSpace delivers the full range of 3D capabilities in a familiar drag-&-drop environment. Unlike other 3D tools, iSpace works seamlessly with your main HTML editor (such as Front Page, Dreamweaver or Adobe GoLive) and uses a standard HTML format for input and output of the entire fully formatted page. 3D workspace is revolutionary... the rendering results breathtaking."

Check out <<u>http://www.caligari.com</u>> if you want more details on iSpace. I had a better special posted on my Web site that ran out December 15, 2000. However, they agreed to offer my readers iSpace at \$199.00, which is \$100 off the MSRP, from January 1 through February 28, 2001. Go to <<u>http:/</u> /www.caligari.com/ispace/is1dg/> to order. It uses Windows 95/98/2k/NT4 platforms. Win ME?? Be sure to check their recommended hardware.

## Hey Browser—Don't Do As I Do—Do As I Say

Last month I wrote about Conversa's voice powered browser software. Now I'm introducing you to "Ivan," (Intelligent Voice Animated Navigator). I enjoyed their demonstration at Comdex with an "Ivan" walking around the booth. I watched as a demonstrator talked to his browser, asking for various types of Web sites, and even products. The browser responded saying "I'll get that" and listed sites catering to his request. Sometimes IVAN asked for more information.

IVAN is also said to think, understand what word sounds mean, learn your preferences, search by concept instead of just keywords, and is easy-going when spoken to in common everyday language. My wife sometimes tells me she is like that. With her though, I just keep saying "yes dear" to play it safe—no commands! They say that VoiceSite is the One Voice technology that can actually make your Web site talk and be interactive, and is an easyto-use Windows-based applet. It doesn't affect your existing HTML code, no tagging or special codes required and it's a GUI interface.

Find out more <http:// at www.myivan.com> and <<u>http://www</u>. onevoicetech.com> where there may be free downloadable software, but it looks like PC only. The way they make their money is by registering a company's Web site to their search engine. I believe their browser voice software is free, but you need your own headphones. Check their system requirements. They'll also send disks for your user group if you ask. When Ya Gotta Go, Ya Gotta Go (More Trivia)

You're walking on the sidewalks of New York and, suddenly, you really have to find a bathroom fast. What do you do—What do you do? I'm not talking about the American Express card for this one though. No, I'm talking about asking the net, that is, if you have a wireless Internet phone with you. Just use it to search out the closest bathroom in about 30 seconds.

Actually, your search is only possible in about a dozen major cities, but I look for the service by <u>YadaYada.com</u> to get better. You can thank <<u>http://</u><u>www.besttoilets.com</u>> for putting this information together. However, I suppose it will be a while before you could ask about restrooms in YeeHaw Junction, FL. Best to use your "Road Whiz" for that one. You do have a Road Whiz for auto travel, don't you? **Get a Family For Free** 

Thanks to Lou Harris of Alamo PC Organization Inc., for forwarding this to me through Clark Bird, their editor. It is a news release from Ken McGinnis of Millennia Corporation. Check further, but I only saw it listed for PCs.

"Legacy 3.0 is now FREE! Yes, you read correctly. Legacy Family Tree 3.0, the most comprehensive and easyto-use family history software, is now free for the taking. This is the entire program. Nothing has been held back and there are no restrictions. Everything is there, from world-class merging, search-and-replace and spell checking, to powerful research logs, reports, and sources.

"Legacy overpowers the competition with an unbeatable feature list. Beginning December 12, 2000, you can download the Standard Edition of Legacy from our Web site at <<u>http://</u> www. LegacyFamilyTree.com>. There are no strings attached. It is our giftto the genealogy world. Please come to our Web site and read all about this great program. You can also read about the new Deluxe Edition that is now available... Legacy Family Tree—Changing the World of Genealogy."

That's it for this month. Meet me here again next month if your editor permits. This column is written to make user group members aware of special offers I have found or arranged, and my comments should not be interpreted to encourage, or discourage, the purchase of products, no matter how enthused I might sound. Bob (The Cheapskate) Click <<u>dealsguy@mindspring</u> .com>. Visit my Web site at <<u>http://</u> www.dealsguy.com> for past columns.

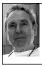

Flash Memory Gaining Ground As Portable Devices Increase by Ken Fermoyle

Perhaps "flash memory" is not part of our daily vocabularies, but the technology is rapidly becoming part of our lives, even if many of us don't realize it. Flash memory, you see, is used in cell phones, digital cameras, MP3 music players and other portable devices we all use more and more these days. It also plays a big role in unseen areas, such as networking devices from companies like Cisco.

Perhaps the most visible use of flash memory to consumers currently is in the little memory cards or sticks that slip in and out of digital cameras. Familiar brand names include SmartMedia and CompactFlash. Many other devices have built-in flash memory, so we aren't even aware that it's there.

But it is, and in growing numbers. Sales for 2000 are expected to hit \$10 billion or more, more than double the total for 1999. Manufacturers such as Intel, AMD, Atmel and Fujitsu will reap substantial profits as a result. And companies continue to announce new products or developments almost weekly.

For example, Intel Corporation in October 2000 introduced a new flash memory chip designed to enhance the performance of next-generation Internet phones and wireless devices. Intel claims that the new 1.8 Volt Wireless Flash Memory is the "highest performance flash chip available, carrying out key functions up to four times faster than existing flash solutions."

The increased performance will result in higher data throughput rates to speed up data-intensive Internet phone applications such as browsing, data streaming and text messaging, the company reports. Energy savings of up to 60 percent are also claimed for the new low-voltage memory.

In another indication of flash memory growth, AMD earlier announced that it has entered into an agreement with Hewlett-Packard Company (HP) to supply flash memory products over the next three years. Under the contract, AMD will provide HP with flash memory products designed to support a broad range of products including its inkjet printers and various print servers.

"Our high density and Page Mode flash memory devices offer an ideal complement to HP's innovative products," said Walid Maghribi, group vice president of AMD's Memory Group.

AMD produces a broad spectrum of flash memory products, including the award winning Simultaneous Read Write (SRW) product family, Super Low Voltage 1.8V flash memory devices, and Burst and Page mode devices. Significantly, all of AMD's flash memory products are guaranteed for a minimum of one million write cycles per sector and 20 years data retention, "making them the most reliable non-volatile memory devices offered in the industry," according to AMD claims.

Ken Fermoyle, columnist (Ken's Korner) & publisher Fermoyle Publications, (818) 346-9384, 22250 Capulin Court, Woodland Hills, CA 91364-3005, Newsletters, Editorial Services, Graphics & Web Design √

#### Wireless Headset Is First To Meet Bluetooth Standard by Ken Fermoyle

You may or may not have heard the name "Bluetooth" in the past, but you are sure to hear it a lot in the future. Reason? Bluetooth is expected to be the jumping-off point for a giant leap forward in wireless communications.

To understand why, you need only re-

call the story of the Tower of Babel. Inability to communicate stymied its builders. That's been true of wireless communication devices. Until now. An industry-wide Special Interest Group developed the Bluetooth standard to ensure interoperability between wireless devices such as cellular phones, computers, and PDAs (personal digital assistants).

Nokia, Ericsson, 3Com, IBM, and Lucent Technologies are among the more than 100 companies that make up the Bluetooth Special Interest Group.

Interestingly, a small New Hampshire company beat mobile phone biggies Nokia and L.M. Ericsson out of the Bluetooth starting gate. GN Netcom has announced one of the first officially qualified Bluetooth devices, its GN 9000 Bluetooth wireless headset.

Now a new headset might not seem like a big deal, but releasing one of the first Bluetooth devices is a "milestone" both for GN Netcom and for Bluetooth technology, according to Michelle Boockoff-Bajdek, the director of marketing communications at GN Netcom.

The product underwent the extensive testing required by the Bluetooth Qualification Body to ensure interoperability with the standard, Boockoff-Bajdek said. This is a crucial step, because "the success of Bluetooth as a standard hinges on interoperability," she said.

The headset will require a Bluetooth host device—either the base station, which GN Netcom sells, or a Bluetooth card for a PC or PDA—to operate. When such a device is present, the GN 9000 Bluetooth headset will offer users a mobile range of up to 30 feet (900 centimeters). The device will retail for \$299, and a package including the base station and headset will cost \$499. Though this price level puts it out of the reach of small office/home office (SOHO) users, which includes most Ken's Korner readers, I agree with GN Netcom's Boockoff-Bajdek that the headset is a significant milestone. It is the harbinger of things to come, the "first robin" of a wireless communications spring, as it were.

We must put the cost into context, notes Paul Mahoney, the director of product marketing at GN Netcom. The idea of Bluetooth "is to allow [the consumer] to use a single device instead of six or seven," he said, adding that \$299 for a single product is not expensive compared to buying multiple items for multiple devices.  $\sqrt{}$ 

#### Windows ME? No, You It's only \$60 to upgrade but is it necessary? Probably not. by Steve Bass, Pasadena IBM Users Group

Upgrade again? I dunno about you but it feels as if I just did an upgrade. First Windows 98 and followed by the Second Edition (SE). And the process is getting less appealing all the time.

Depending on how you look at it, I'm lucky because I get these upgrades free. Microsoft sends them hoping I'll write positive things about them. On the other hand, because I have to stay current, I have to actually install these products; something that often takes more time than it's worth. Trust me when I say upgrades first go on a test PC, not my mortgage paying production machine. And some just stay on that test machine.

#### What's in it for You

Windows Millennium, known as WinME, will set you back \$60 or so. It has a reasonable set of features but nothing earth shattering. I'll talk about the few I'm most familiar with and leave you to browse the zillion magazine articles <<u>www.pcworld.com/current</u> issue/article/0,1212,17791 +1+7,00.html> and Microsoft's site for more details <<u>www.microsoft.com/</u> <u>windowsme</u>>.

#### The WinME Prize

I think WinME's best feature is that it seems to crash substantially less than Win98. Remember, that's also from my experience on a single, albeit messy, test system.

#### **Other features?**

WinME boots quickly, something that's cool but not essential. If you're worried about making mistakes, WinME has something similar to GoBack, the product that lets you take your PC back in time before you, say, accidentally formatted the drive. WinME does a reasonable job in protecting DLLs and other files from being over written although my computer guru's experience wasn't as good as mine (see the next article by Rod Ream, Pasadena IBM User Group's chief of tech services). And if you have a digital camera, WinME makes it easier to install and use.

#### What? It's Not So Cool?

The downsides? Say goodbye to DOS as we know it. You can open a DOS box but give up booting to DOS. Not a bad thing for novices but a hindrance for old-timers wanting to rename files, flash upgrade BIOSes, or tweak a faulty drive.

You'll also need to upgrade (free, maybe) an assortment of products including GoBack, Mijenix's PowerDesk, PGP, and Norton's Internet Security. At least those are the ones I discovered; more may be on the way.

Make sure you read Rod's article. Then spend time with the lengthy and valuable article from Microsoft. It's not widely available because it's written specifically for reviewers. You'll learn lots. (And forgive me, MS insists that the article be reproduced exactly as distributed so there's lots of redundancy and some formatting I wasn't able to change).

My opinion is clear: Wait until WinME's price drops, the consultants and gurus have spent time tweaking it, and for the WinME SE edition to release.

Me?I'm waiting for the next upgrade. I heard Microsoft's dubbing it WinU because it's not going to be me who bothers with it.

Steve Bass is a Contributing Editor with PC World Magazine, frequently writes for Forbes ASAP, and is the president of the Pasadena IBM Users Group. He often writes with his tongue in his cheek. Write to him at stevebass@earthlink.net  $\sqrt{}$ 

## Well, Duh (Or Should it be Eureka!) A Close look at Windows ME By Rod Ream,

#### Pasadena IBM Users Group

I mentioned to a couple of tech buddies about all the grief that I've been having with Windows Millennium Edition (WinME). I was finally at the point today, where I got out the original hard drive, with the intact uninstall files, and was seriously ready to dump this sucker and go back to Win98.

While Win98 isn't crash proof, at least there's often something you can do about it. WinME on the other hand is so dumbed down I don't have any idea how it can be fixed by even an above average user if something goes awry. In order to fix things on this operating system upgrade, it's better to have the skills of a burglar. It can be done, but it ain't easy.

Enough ranting.

The main problem was that mouse movement would trigger a series of instabilities. It was unpredictable and didn't seem to be related to any software that was or was not loaded. I tried lots of troubleshooting tricks. With all hidden tasks disabled, Mijenix and Symantec products killed, and video acceleration turned to minimum it still occurred.

### **Freezing and Stalling**

Here's the sequence: First the mouse would stall momentarily, then it would freeze perhaps in just the program where it had focus, or sometimes for the whole system. Most of the time I could use the keyboard to restart the system, sometimes not. Turning the video acceleration down to "off" is a troubleshooting step for video, but not for a mouse. So when I had positive results, I figured something was wrong with the video drivers.

#### **Replace and Take Cover**

If you've ever tried replacing ATI video drivers and run into a glitch, then you know what hell could be like. After futzing with seven possible drivers for the All-in-Wonder card, I finally decided to pull the card and try another brand.

That didn't help: I had trouble with the generic AGP video card replacement because the uninstall didn't unload all the ATI drivers or kill the registry entries. A couple of hours of brain surgery and blood letting on the registry, and more time peeking inside DLLs and VXDs finally got rid of those problems.

Replacing the All-in-Wonder made a positive, but not complete difference for two days. There would be an occasional mouse freeze and a complete system lock. But things were looking up—it happened only two or three times a day on this busy system, rather than on the 15- to 20-minute schedule earlier.

## Automatic Help?

As I became more frustrated, I realized OnTrack System Suite's update might have done some damage. It offered to update the virus definitions. Unfortunately, before I could stop it, it did something else. (Nope, don't know what.)

And I can't say if that started the next round of problems or not, because they don't create a log of what was updated. On reboot, the system started to crash severely, often within a few seconds of booting.

I ran DLL checker and discovered "something" had replaced MSVCRT40 .DLL with a much earlier version, not the version 4.22 that was on the system and in the WinME CAB files. It took some time to figure out how to restore the DLL because WinME isn't user- or even consultant-friendly.

Once I restored the DLL, I had a few hours of relative peace with only a couple minor mouse stalls. Then Zone Alarm asked if it should allow the WinME Automatic Update to have Internet access. Figuring "what could it hurt?" I let it do its thing.

Then the really nasty problems reared their ugly head as if they just been out of town for the weekend.

The mouse was acting as if the buttons were stuck. Okay, pull out the PS/2 MS mouse, I thought, plug in the MS USB Wheel Mouse, and reboot. That will solve the problem. But when the system came back only the left button would work, even though plug 'n play detected the mouse and "said" it installed the drivers.

Okay, so I checked the mouse properties and no wheel was showing. I tried to change drivers and nothing was even on the list for a MS IntelliMouse with wheel. Hmmm. Went to the MS download site using the other machine (it's still running W98SE) and downloaded the WinME version of the mouse driver. At the time I wrote this, I checked the MS Tech Support site every day. This was the first "support thing" I had seen for WinME. By the time you read this, I have a hunch there will be lots more.

The system has now been running for about 72 hours with seven major applications loaded, plus every tool tray gizmo I can find (looks worse than a new Dell or Compaq). There hasn't been a single stall, stumble, or lurch.

The question is—could it be something as simple (or complex) as the mouse driver causing all of the problems? I'm not ready to place a bet on it, but it's probably more certain than betting on whether there will ever be a Richard Simmons Jr.

Rod Ream is senior tech support for PIBMUG and president of PC Consulting, 626/280-6850 RodReam@techie.com. √

#### Show Me the Way to Go Home This mapping program Really works by Steve Bass,

#### Pasadena IBM Users Group

I was talking to the tree trimmer about "what else?" computers. You know how it works. The second you mention your line of work, they're asking if it's okay to pick your brain. Only this guy wasn't waiting for permission.

"You think AMI's new Double Duty Dual BIOS with VirusGuard is any good?" he said, shouting over the chainsaw.

Oh, hell, lemme get back to work, I thought, hoping he wouldn't start asking about BIOS error beeps.

"I dunno much about..." I started, but

he was turning off the chainsaw, digging in for a one-way tete'-a-tete'.

"Well," he went on, "whaddya think of those mapping programs, the kind you type in an address and they tell you where to go?"

Of course, I was thinking the same thing, but telling him where to go wouldn't stop him. "Not worth a hoot," I said, backing towards the door, making a getaway. "Because you can do it for free on the Internet with MapBlast. It's just as good and, more important, it's up to date."

But boy, was I wrong.

Coincidentally, Microsoft had sent me a copy of their \$50 Expedia Streets and Trips 2001 a couple of days earlier. I stuck it under the desk, holding it for the monthly giveaway. But after that conversation, I decided to try it, figuring it wouldn't take more than an hour or so to install and play with it. Besides, the only deadline I had was hours away, and I needed something to help build the stress.

Streets and Trips is in an oversized box with, as you've guessed, a case with two CDs. (Don't worry about the waste, Bill, what's important is getting shelf space.) One CD's the installer, the other holds the data. You can choose to insert the data disk when you're ready to use the program, and that's a good choice.

But the tree trimmer said that when he got back to the office, he'd have 15 or more calls to return, some asking for quotes, others wanting work done. He didn't want to spend time asking directions of customers. So he'd likely put everything on the drive—a hefty 750MBs. That way addresses just popped on screen, he could verify, say, the cross streets, and move on to another call. Later he'd quickly crank out maps and directions so they'd be ready for his crew in the morning.

#### Take me Anywhere

The program claims to have every streetlevel map for the United States and Canada, (go ahead, try to test it!), as well as addresses and directions, although they coyly don't say how many they supply. Nonetheless, I took a stab at places I know—my relatives' addresses, parents, friends, and landmarks, such as N.Y.'s Aquarium, Eliot Middle School, PIBMUGís meeting location, and Pasadena's La Fornaretta restaurant. Streets and Trips found them all. One question remains unanswered: Did the restaurants pay a fee to be included?

Once I found a spot, a right mouse click brought up Find Nearby Places, including restaurants, museums, hotels, movie theaters, and user groups. Everything I do, by the way, can be permanently saved to disk, printed in a dozen ways, or with a click, sent as e-mail. If you have a Windows CE handheld device (yeah, I didn't think so), Streets will download maps and directions to it.

Routing options include fastest, shortest, or preferred road. And I could figure in the amount of gas I'd need for the trip as well as the cost of the fuel. No surprises here. But what I liked lots was the program's real-time, drag and drop routing skills. I could plop a start- and endpoint onto the map and see both the route and driving instructions immediately. If I want to make a quick sidetrip, a right mouse click adds a stop. Again, the route changes while I watch.

#### Danger Will Robinson, Danger!

A quick aside: When Microsoft demoed Windows 95, the presenter showed us an encyclopedia program reaching out to the Internet to get current information. Pretty silly idea six years ago. I mean, they asked us to believe that anyone would sit around and wait for their phone to dial and make a connection. At 33.6-kbps, no less. (Ha ha, I thought shortsightedly.)

While broadband has made headway, the vast majority of people are still using 56-kbps dialup accounts, making Streets and Trips an attractive program. That's because Streets is on your local drive and tremendously faster than anything available on the Internet, even with a broadband connection.

The program also makes good use of the Internet, no matter what your connection speed. For instance, while I was routing a trip to Long Beach, California from here in Altadena, Streets asked if I wanted to check for construction problems or detours. A very cool feature. Read about Streets and Trips: <<u>www.microsoft.com/streets</u>>.

Listen, I've got to go. The gardener is tapping on the Window asking me about the USB port on his leaf blower. Steve Bass is a Contributing Editor with PC World Magazine, frequently writes for Forbes ASAP, and is the president of the Pasadena IBM Users Group. He often writes with his tongue in his cheek. Write to him at stevebass@earthlink.net √

## Technology Charges Ahead 17 years of remarkable changes by Steve Bass,

#### Pasadena IBM Users Group

Remember the Big Chill? Right, that's the one—a bunch of yuppies attending the funeral of a buddy. When I watched it the other night, I was struck by the enormous impact technology has had on us in the 17 years since the movie was released.

One character in the movie promises to stay in touch with the others by—get this—writing a letter. Others are scribbling addresses in an old-fashioned Dayrunner appointment book. And if you recall the great music in the film, take note that all of it came from long playing records.

The fact that we regularly use our PCs for both work and play means it's a sure bet we're taking the technology for granted. I wanted to see what tools I use in my home office, things not available in 1983 (maybe not even around two years ago). So I looked at the way POOCH, a group creating an off-leash dog park in Pasadena, uses technology.

#### **Office Automation**

I'm ready to send letters to a dozen members of POOCH. In 1983 I'd make copies of the letter and have to hand write the envelopes. If I got sneaky, I'd use a typewriter, type the addresses on a template, and have the local copy store copy them to labels. Then stick on stamps and labels.

The way I did it today took little time and less effort. I created the letter in Word and used Word's address book to mail merge the letters. Then I used estamps to print the envelopes with both an address and postage <<u>www.e-</u> <u>stamps.com</u>>. I didn't have to pay for postage either. It was free because estamps wants my business to the tune of \$50 in free postage if I'd just try their software. Cool, no?

The envelope contained 50 business cards to hand out to others while we walk our dogs. It's a handy way to promote POOCH. I designed the cards in 10 minutes using a Publisher template, printing them on the laser onto Avery perforated sheets <<u>www.avery.com</u>>. Want business cards but don't want to leave the house? Design them online at <<u>easiest.com</u>>. It'll cost about \$20 for 1000 cards delivered to your door.

#### Staying in Touch

In the old days, POOCH movers and shakers would probably use a phone tree in order to keep in contact.

Today we use eGroups for private email that also lets us share files and chat online. Another list—<<u>pooch-</u> <u>subscribe@egroups.com</u>>—is our public list, the one we use to make announcements to the public. Our Web site, while still incomplete, is at <<u>www.pasadenapooch.org</u>>.

When we need to have a quick chat, one call to I-link sets up an instant conference call. POOCH member phone numbers are already set so I-link can instantly link everyone into the call. The cost? About four cents a minute per person <<u>www.i-link.net/v-link/</u> <u>vlrand.jsp</u>>.

Technology doesn't seem to know when to stop. When I'm out of the office, POOCH people can get in touch by way of a Motorola PageWriter. Not only does it accept pages but it also lets me send and receive decent sized emails <www.motorola.com/MIMS/ MSPG/Products/Two-way/pagewriter>. My Handspring Visor (which exceeds the capabilities of the Palm for lots less money) accepts modules for dozens of neat-o gadgets. There's a modem, of course, a digital camera, and a silly universal remote control. My favorite? A wireless, always on modem that automatically sends e-mail and checks for incoming messages 24 hours a day <www. glenayre.net/@ctiveLink/> and <www. handspring.com>.

#### Learning and Gathering

As POOCH deals with growing pains, we can learn from—and commiserate with—other dog parks across the country. The Web has literally hundreds of links helping us see how others have dealt with the creation of dog parks <<u>http://thedogpark.com</u>> and <<u>www.</u> freeplay.org>.

And as POOCH develops, we can make use of <<u>Hotpaper.com</u>>, a site crammed with innumerable document templates. Just fill in the blanks to customize, print, and save well-designed documents, including business cards, stationary, letters, signs, and certificates.

Once registered (it's free), every form on Hotpaper is filled in with your vital stats. Then save the template to Microsoft Word, Adobe Acrobat, or a universal format. Better, POOCH members can fax or e-mail the doc—absolutely free <<u>www.hotpaper.com</u>>.

Flash forward to 2017. Now imagine your kids looking back to the quaint years of 2000. Remarkable, eh? Steve Bass is a Contributing Editor with PC World Magazine, frequently writes for Forbes ASAP, and is the president of the Pasadena IBM Users Group. He often writes with his tongue in his cheek. Write to him at <u>stevebass@earthlink.net</u> √

• • • • •

#### RUMORS, MOUSE DROPPINGS by Phil Russell phil russell@cmug.com

On the CNN Web site, you'll always find QuickTime movies of breaking news stories along with clips from CNN's most popular talk shows, including "Crossfire" and "Burden of Proof." Be sure to check out the highlighted Video on Demand clip in the upperright corner of the CNN home page.

Dr. Suman Chakrabarti who is a Plasma Propulsion Specialist from NASA's Propulsion Research Center just alerted us that a recent Popular Science article tells how a spacecraft that will be launched in 2004 will use hardware "based on G3 Macintosh computers" to map Pluto.

SkyCorp said it will fly an Apple Macintosh G4 computer in an experimental satellite it is planning to deploy from the space shuttle during a flight in 2001. The announcement was made at the Silicon Valley Space Enterprise Symposium San Jose, a conference sponsored by the Space Frontier Foundation that brought together space entrepreneurs and potential investors.

"This Web server will utilize standard computer technology, modified for space," said Dennis Wingo, CEO of SkyCorp. "Apple Computer has agreed to provide hardware and technical support to SkyCorp for this venture."

Internet satellites are going cheap, according to Leander Kahney. A wouldbe space entrepreneur is proposing an ambitious network of Internet satellites made from off-the-shelf Macintoshes and a variation of Apple's Airport technology.

They are hoping to launch a constellation of satellites for accessing the Internet at high speed from almost anywhere on the globe. Sound cool? Read about it at <<u>http://www.wired.com/</u> <u>n e w s / t e c h n o l o g y /</u> 0,1282,36964,00.html>.  $\checkmark$ 

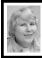

## BOARD MEETING 1/14/01 Carol Sanzi

**Present:** President Chuck Moery, Treasurer Roger Gay, Secretary Carol Sanzi, SIG-Advanced Chairman Franz Breidenich, SIG-IBM Co-Chairman Warner Mach, SIG-IBM Intermediate Chairman Tom Callow, SIG-MAC Chairman Harold Balmer, Past President Bob Clyne, and arriving late Vice-President Vic Charns. Gary DeNise, candidate for SEMCO President, was also present. The meeting was called to order at 12:07pm.

**OLD BUSINESS:** Treasurer Roger Gay reported the balance on hand is \$2,740.63 with \$175 not deposited. The membership is now 135. It's time for the following members to renew their membership, Charles S. Eberly, Larry Grupido, Richard Jackson, Elizabeth T. Keenan, Robert J. McCall, Bernard Patton, Michael W. Rymar, and Doug Vines.

Roger Gay distributed copies of the proposed SEMCO 2001 budget and moved to approve it. In reviewing the SEMCO budget, Tom Callow moved to amend the budget to read \$50 for Projector Plate income, \$35 for the IBM library expenses, add \$15 to the Newsletter, and delete the Cautions and Notes. Franz Breidenich seconded the motion and it was carried.

Harold Balmer and Franz Breidenich volunteered to be part of the audit committee. Carol Sanzi will circulate a request for Audit Committee volunteers at the General Meeting.

Tom Callow announced that this is his last meeting as chairman of the SIG-IBM Intermediate. A request for volunteers will be made at the General Meeting. The job of the chairman is to schedule and organize the presentations held at 3:45pm. Harold Balmer suggested that these presentations could take a "show and tell" format.

**NEW BUSINESS:** Tom Callow moved to decertify the SIG-Database. Franz Breidenich seconded the motion and it was carried.

Franz Breidenich moved to appoint Bob Clyne to chair the Internet Committee. Roger Gay seconded the motion and it was carried.

Bob Clyne is preparing the second edition of the SEMCO DATA BUS CD. Tom Callow moved that 20 copies should be made. Roger Gay seconded the motion and it was carried. Warner Mach moved to purchase 30 APCUG Shareware CD's from Bob Clyne for \$20. He also moved that the DATA BUS and APCUG CD's may be sold at the February meeting for \$5 each or both for \$8. Tom Callow seconded the motions and they were carried.

Tom Callow moved to reimburse Warner Mach \$4.21 for refreshments. Franz Breidenich seconded the motion and it was carried.

In preparation for SEMCO's 25th Anniversary meeting in April, Roger Gay will examine the viability of a special mailing to invite former SEMCO members and charter members.

Tom Callow stated that the deadline for our 501(c)(3) application is approaching. The board should discuss the application next month.

It was noted that a number of ballots were not delivered in the DATA BUS. Vic Charns agreed to assure that the ballot is stapled into the DATA BUS in the future.

The meeting adjourned at 12:54pm.  $\checkmark$ 

# **SPECIAL INTEREST GROUPS (SIGs)**

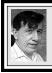

SIG-IBM 1/14/01 Tom Callow Warner Mach

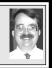

**FEB 11:** Clear Voice Capture Through Software: Fred Nussbaum of <u>Clarity</u>, <u>L.L.C.</u> to discuss their new technology that uses software to extract speech from background noise in noisy environments and demonstrate how the product enhances voice recognition under IBM's ViaVoice. Clarity also promises to enhance cellular telephone voice quality and enable voice controlled applications in automobiles.  $\sqrt{}$ 

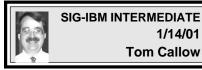

**FEB 11:** Cyber-Class: SEMCO member Tom Burns will discuss and demonstrate educational resources on the Internet  $\sqrt{}$ 

See notice next page (Page 20) for change in submitting copy for April (yes, April) DATA BUS.

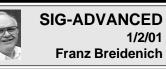

**FEB 6, Tuesday:** Meetings usually held first Monday 6:45pm at Troy Public Library. TOPIC: Wide ranging discussion of computers & computing.  $\sqrt{}$ 

### NOTICE

SIG-ADVANCED—Meeting Change Normally held first Monday, will meet on the first Tuesday in February 2001 Therefore our meeting schedule is:
• Tuesday February 6, 2001 at 6:45 pm at the Troy Public Library. √

## NOVICE-IBM GROUP 1/14/01 Rotating Volunteer Hosts

**FEB 11:** Q&A, member-directed discussion. **Host:** To be announced.  $\checkmark$ 

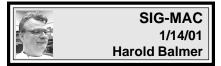

**FEB 11:** To be announced. For up-todate info: <<u>http://www.semco.org</u>>  $\sqrt{}$ 

## FEB 2001 DATA BUS DEADLINE (10th day after meeting) SEMCO & SIG DATA, & MEMBERS' ADS - Deadline: Wed, Feb 21, 11:59pm

Members' personal ads free. To mail, use Editor address on Page 2; e-mail address <u>beth\_fordyce@macgroup.org</u> PLEASE send to arrive sooner than deadline if possible. <u>BUSINESS ADS - Deadline: Second Friday monthly.</u> Mail unfolded camera-ready copy; payment in full made out to SEMCO, to the Editor (address Pg 2).

#### Ad Rates and Rules

Full pages are 5-1/2" wide x 8-1/2" tall; Make allowance for 1/2"margins; Halftones to be screened at 85 dpi; Offset press used; No agent pricing; Full-page/1-issue=\$30;Full-page/6-issue=\$150;Full-page/12-issue=\$240 Half-page/1-issue=\$20;Half-page/6-issue=\$100;Half-page/12-issue=\$160 Qrtr-page/1-issue=\$15Qrtr-page/6-issue=\$75; Qrtr-page/12-issue=\$120

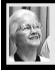

#### Beth Fordyce

<u>beth\_fordyce@macgroup.org</u> (to post monthly computer group info)

### CALENDAR-OF-EVENTS OTHER GROUPS

#### AAIICI (Amer. Ass'n. of Ind. Investors, Computerized Invstrs),

Feb 24 - Saturday, 10am-Noon (Meet 4th Saturday) (not December); W. Bloomfield Huntington Bank, Orchard Lk Rd., S.of Maple Rd. Info: Jack Lockman at 313-341-8855 or <u>thunder@tir.com</u> **DCOM Computer Club** 

<u>Feb 9 - Friday 6:30 - 8:30 pm</u> (Meet 2nd Friday); Henry Ford C.C., Patterson Tech Bldg, Ford Rd/ Evergreen, Rm T143, Parking Lot C. Info: Doug Piazza 313/582-2602

#### Delta Computer Club

Feb 22 - Thursday, 7pm (Meet last Thursday) (not Nov/Dec); Bay de Noc C. C., Escanaba. Info: Gordon Nelson, Pres & Editor at <a href="mailto:gnelson@bresnanlink.net">gnelson@bresnanlink.net</a> or 906/428-1014.

#### GDOUG (Greater Detroit OS/2 Users Grp)

<u>Feb 8 - Thursday, 6:30pm (Meet 2nd Thursday) (not July);</u> Stardock Systems, Farmington Rd, N. of 6-Mile, Livonia; Info: Carolyn Kolaz, Pres at <u>76460.3040@CompuServe.COM</u>. Map on Web: <<u>lookinc.com/gdoug</u>>.

#### MacGroup Detroit

Feb 18 - Sunday, 3pm-5pm (Meet 3rd Sunday); Southfield Civic Center, 26000 Evergreen Rd., Room 221. Info: Terry White, terry@macgroup.org or 313-571-9817. Web: www.macgroup.org TOPIC: "The New Macs"

MacTechnics, (MAC user Group), Coffee 9am, SIGs 9:30am, Main meeting 11am.

<u>Feb 17 - Saturday, 9am-1pm (Meet 3rd Saturday);</u> U of M, No. campus, EECS Bldg. & Dow Bldg. (see map on web: <u>mactechnics.org</u>). Info: Cassie at <u>cassiemac@yahoo.com</u> or 313-971-8743. <u>MCUG (Michigan Computer Users Grp)</u>

Feb 15 - Thursday, 7pm (Meet 3rd Thursday); 35271 Rockingham Dr, Sterling Hts., MI 48310-4917; Info: Jerry Zinger, Pres. kahunazing@netscape.net 810-792-3394.

#### Michigan Apple Computer User Grp

<u>Feb 8 - Thu 7pm (Meet 2nd Thu)</u> MAC: Troy Library, I-75 at Big Beaver; <u>Feb 21 - Wed 7pm</u> (Meet 3rd Wed) IIGS, Apple II/Apple-Works, Parent/Teachers Ed, PC, Internet: St Bede School, 12 & Southfield; <u>Feb 15 Thu 7:30pm</u> (Meet 3rd Thu) MAC Media Arts, Programmers: St. Bede. Info: Carl Pendracki 248/647-8871 or <u>carlpen@aol.com</u>. Web: <<u>http://www.michiganapple.com</u>>.

#### SHCC (Sterling Hts Computer Club)

<u>Feb 6 - Tuesday, (Next: Mar 6) 7:30pm (Meet 1st Tuesday: not July/Aug);</u> Carpathia Club, 38000 Utica Rd, Sterling Hts, Pres. Don VanSyckel at <u>VanSyckel@voyager.net</u>, 810/731-9232 ; Web: <<u>member.apcug.org/shcc</u>>.

#### SVCA (Saginaw Valley Computer Assoc.)

<u>Feb 8 - Thursday, 6:39-90m (Meet 2nd Thursday);</u> Saginaw. Info: Kay Engelhart program chairperson at <u>kengelhart@hotmail.com</u>.

#### Wayne State U. Mac User Grp

<u>Feb 10 - Saturday 10am-Noon (Meet 2nd Saturday)</u>; at Mich.com, 21042 Laurelwood, Frmgtn. Info: Lorn/JoAnn Olsen 248/478-4300 or Denny MeLampy 248/477-0190, <u>denny@mich.com</u> **TOPIC: Questions, Shortcuts, Tips and The Internet.** 

This notice will also be posted in the March DATA BUS ADVANCE NOTICE: Change in submitting copy for <u>April</u> DATA BUS. If submitting copy <u>AFTER</u> MARCH 17, send it to Bob Clyne at

**<u>clyne@mich.com</u>**. His Deadline is the usual Wednesday at midnight, March 21. If Bob doesn't have it by then, it won't be in the April DATA BUS.

## TAX DEDUCTIBLE DONATIONS SEMCO Members Helping the Community

Art Laramie is accepting computers, computer components, manuals and software for the Rochester Hills Lions Club program that supplies computers to disabled people. Contact Art at 248-398-7191

Beth Fordyce is accepting Macintosh computers, components, peripherals, manuals and software (working or broken) for Immaculate Heart of Mary School PreK–8th grade, 175-200 students for computer science classes. Contact Beth 248-626-5105 7pm–10pm or beth fordyce@macgroup.org

You may also contact the church directly: Maurice Roberts or Sister Mary Stephanie Holub 19940 Mansfield (Greenfield/8-Mile area, Detroit) 313/835-0258

If you want to use your donation as a tax deduction, make an itemized list (with one copy for yourself) of items you donate, and attach it to your donation. Include on the list the full name or description of each item, and the cost of its fair market value. Also make sure your full name, address and phone number are on it. The donatee will see that you receive a receipt. (Be advised that no one will make these lists for you.)

Your **SEMCO** membership card is good for a **\$1 discount** (not valid with any other offer) on admission to **Super Computer Sales** shows. See

www.a1-supercomputersales.com or www.a1scs.com for show schedule.

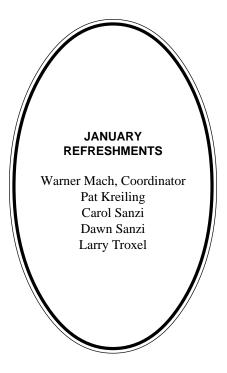

#### COMPUTER RESOURCE PEOPLE

This is a list of members willing to be resources for other members to call when they have hardware or software questions. Are you willing to help members learn? Which software programs are you familiar enough with? It is not necessary to be an expert, but just have some familiarity with the program and be willing to help someone starting to learn it. Please give this some thought and volunteer at the next group meeting. AutoCAD: Comptois, Gay Genealogy: Cook IBM PC Hardware Issues: Clyne, Gay, Grupido, Yuhasz IBM Windows Operating Systems: Clyne, Grupido, Yuhasz Internet (browsers and mail): Grupido Lotus 98: Diller MAC Hardware and OS Issues: Yuhasz M.S. Powerpoint: Diller M.S. Word: Clyne, Diller, Grupido Novell Netware: Grupido, Yuhasz Ouicken: Clyne, Gay Clyne, Bob-810/387-3101. 9a-10p Comptois, Jerry-248/651-2504, anytime Cook, Steven-313/272-7594 eves John Diller-248/540-4382, eves Gay, Roger-248/641-8245, 9am-10pm Grupido, Larry-810/664-1777 Ext 151 Yuhasz, Steve-734/953-3794 eves

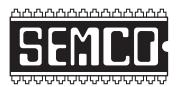

# SOUTHEASTERN MICHIGAN COMPUTER ORGANIZATION, INC.

## SEMCO CALENDAR—FEBRUARY 2001 SCIENCE BUILDING, OAKLAND UNIVERSITY in ROCHESTER

## February 11 - SUNDAY (Meet 2nd Sunday)

SEMCO **Board** Meeting at 12:00 pm, **Room 172.** For Officers and SIG Chairpersons. Other members are invited to attend. SEMCO **General** Meeting at 1:30 pm, **Room172.** 

## Special Interest Groups (SIGs)

**SIG-IBM** 1:45 pm, **Room 172. Pgm:** Clear Voice Capture Through Software: Fred Nussbaum of Clarity, L.L.C. to discuss new technology using software to extract speech from background noise & demonstrate how product enhances voice recognition under IBM's ViaVoice. Clarity also promises to enhance cellular telephone voice quality and enable voice controlled applications in autos.

**SOCIAL PERIOD**, 3:15 pm, **Room 164.** Refreshments! (Reminder: We must maintain a neat environment.)

**<u>NOVICE-IBM GROUP</u>**, 3:45 pm, **Room 164. Pgm:** Q&A, member-directed discussion. **Host:** To be announced.

**<u>SIG-IBM INTERMEDIATE</u>**, 3:45 pm, **Room 172. Pgm:** Cyber-Class: SEMCO member Tom Burns will discuss and demonstrate educational resources on the Internet

<u>SIG-MAC</u> (All Apple Macintosh products), 1:45 pm, **Room168. Pgm:** To be announced. For up-to-date info: <<u>http://www.semco.org</u>>

### SIG-ADVANCED

<u>Feb 6 - Tuesday, (Next: Mar 5) 6:45 pm</u> (Usually meet 1st Monday), Troy Public Library, Rm A, 500 W. Big Beaver Rd in Troy, at I-75 exit. Info: Franz Breidenich 248/398-3359. **TOPIC:** Wide ranging discussion of computers & computing. (See Page 19 for schedule change coming in February 2001.)

### <u>SEMCO</u>

March 11, 2001 - SUNDAY (Meet 2nd Sunday).

# PUBLIC INVITED

(Please copy this and the next page to post on your bulletin board)

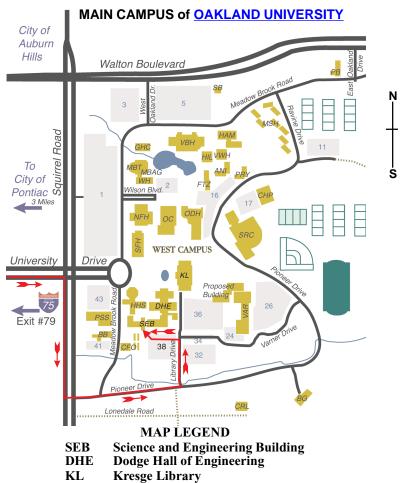

Note: SEMCO meetings are in the Science (west) wing of the Science and Engineering Building, hence the "Science Building"

#### DIRECTIONS

Driving north on I-75 (from Detroit and suburbs), take Exit 79 (University Drive), stay to the right on University Drive to campus entrance. Turn right (south) on Squirrel Road (at traffic light which is just outside campus), turn left on Pioneer Drive (next street to left). Turn left off Pioneer Drive onto Library Drive (second left) toward Kresge Library. Turn left before you get to the buildings, into parking lot 38 on the left. Proceed to the far end of the parking lot. After parking, proceed up the stairs to the Science Building, which will Member of

be just ahead of you, to the right.

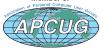

The meetings at Oakland University are sponsored by OU's Academic Computer Services (ACS), and the student chapter of the Association of Computer Machinery (ACM). SEMCO thanks OU, ACS & ACM for their assistance

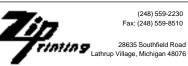

# DATA BUS ADDENDUM

# THESE ARTICLES DID NOT APPEAR IN THE PRINTED DATA BUS

| .NET By Barry Simon                                     | 25 |
|---------------------------------------------------------|----|
| The Ultimate Urban Legend! Anonymous, from the Internet | 26 |
| CONTROVERSIAL CUE-CAT by Barbara Kreiss                 | 27 |
| BUGS AND VIRUSES by Scott Spanbauer                     | 29 |

## .NET By Barry Simon contributor to PC Magazine. © Barry Simon. Reprinted with permission. Subscribe to Barry's free newsletter "Woody's Windows Watch" at

#### www.woodyswatch.com

Microsoft's plan for the future is a vision, a plan and a mishmash. From various announcements and presentations, I believe there is a pony buried in that pile of horse manure but alas some parts of the company are so taken with the buzz around the term that everything has become a .NET even if it is distant from the true vision.

About every seven years Microsoft reinvents itself - not totally since it keeps the old stuff in place suitably evolved towards the new strategy. In 1975, Microsoft started out as a supplier of computer languages. In 1981, it took advantage of IBM's offer to become the DOS company and in the years around 1990, it morphed to the Windows company. In 1996, it embraced the web - later than some nimble newcomers but earlier than the other big guys and in an aggressive way that remade the company. I believe that we'll look back on .NET as a similar tectonic shift in the way Microsoft operates. And make no mistake: it is Microsoft's ability to reinvent itself that has caused it to thrive while the Novells and Word Perfects of the world have floundered.

While the official explanations obscure some of the key issues, I believe there are three basic concepts in play:

- centralized user data storage
- the programmable web
- a shift to software as a subscription service

Take email - please. You access it from the office, from home and on the road. From the messages that I get as the occasional Outlook columnist for Woody's Office Watch I know that many you have problems juggling where mail is stored as you move from place to place. What we really need are ubiquitous really fast web connections and a place on the web to store our data accessible in some transparent way over the web. In some ways, this is a already there for some. For example I know people on Exchange Server at work which they then access from home and haltingly while on the road. Or there are people using Visto on the web to synch their appointments from different places. But these are ad hoc solutions for only some data. Clearly, we need infrastructure - both the availability of better remote disk services and the OS support to make their access transparent. That's the promise of centralized data storage.

With cgi, perl, VB Script, Java Script, Jave, ActiveX and Active Server Pages, you may wonder how anyone can talk about the programmable web as vision rather than reality but those languages and technologies are about programmable web pages, not the programmable web. There is still no standard for exchange of information between web sites so that, a site like Yodlee has to do its magic by ad hoc agreements with each site it scarfs data from. XML has been a work in progress now for several years and everyone agrees that it will be the plumbing below interpage programming but beyond that there is jockeying for the standard. Microsoft and IBM have embraced SOAP (Simple Object Access Protocol). Beyond ways for sites to exchange information programmatically.

Microsoft's .NET programming model involves new paradigms for cross language programming.

If data is moved from local machines to the web, can programs be far behind? The third prong of Microsoft's vision is software that you run over the web. Once the software is there, the software vendor has the kind of control it can't have so easily with programs on your local machine. Some specialized software currently requires an annual license fee. There is run protection built into the product so it stops working if an annual fee is not paid but the model is regarded as heavy handed and only works in specific markets. A shift to a new model of online usage that a given user can access from anywhere could easily be accompanied by a switch to a subscription model which has long been Microsoft's dream. As programs become feature rich, upgrades become less attractive and revenue streams to vendors become less certain. The switch to subscriptions is the answer to a a software vendor's prayers. I think Microsoft may be surprised to find a reluctance of much of its customer base to be willing to make such a shift!

The first two of these elements are evolutionary in that some parts of each are present in most products that Microsoft already produces. Thus we have the absurdity that the marketing team for the latest iteration of Microsoft servers (Exchange, SQL, Commerce and 5 others) can trumpet themselves as .NET enterprise servers even though they are really very far from embracing the full .NET vision. So expect new versions of Microsoft software to have .NET added to their names whether they buy into the long term vision or not. Meanwhile, start thinking hard about how you and your company will react to a proposal for shifting to a subscription model for software for that's the one element of Microsoft's .NET vision where you and they may not see eye to eye.

This article is brought to you by the Editorial Committee of the Association of Personal Computer Users Groups (APCUG), an international organization to which your user group belongs.  $\checkmark$ 

## The Ultimate Urban Legend! Anonymous, from the Internet

I was on my way to the post office to pick up my case of free M&M's (sent me because I forwarded an e-mail to five other people celebrating the fact that the year 2000 is "MM" in Roman numerals) when I ran into a friend whose neighbor, a young man, was home recovering from having been served a rat in his bucket of Kentucky Fried Chicken (which is predictable since, as everyone knows, there's no actual chicken in Kentucky Fried Chicken, which is why the government made them change their name to KFC).

Anyway, one day this guy went to sleep and when he awoke he was in his bathtub and it was full of ice and he was sore all over; and when he got out of the tub, he realized that HIS KIDNEY HAD BEEN STOLEN. He saw a note on his mirror that said "Call 911!" but he was afraid to use his phone because it was connected to his computer and there was a virus on his computer that would destroy his hard drive if he opened an email entitled "Join the crew!" He knew it wasn't a hoax because he himself was a computer programmer who was working on software to prevent a global disaster in which all the computers get together and distribute the \$250.00 Neiman-Marcus cookie recipe under the leadership of Bill Gates. (It's true - I read it all last week in a mass e-mail from BILL GATES HIMSELF who was also promising me a free Disney World vacation and \$5,000 if I would forward the e-mail to everyone I know.)

The poor man then tried to call 911 from a pay phone to report his missing kidney but a voice on the line first asked him to press #90 which unwittingly gave a bandit full access to the phone line at the guy's expense. Then reaching into the coin-return slot, he got jabbed with an HIV-infected needle around which was wrapped a note that said, "Welcome to the world of AIDS." Luckily he was only a few blocks from the hospital - the one where the last wish of that little boy who is dying of cancer is for everyone in the world to send him an e-mail and the American Cancer Society has agreed to pay him a nickel for every e-mail he receives. I sent him two e-mails and one of them was a bunch of x's and o's in the shape of an angel (if you get it and forward it to more than 10 people, you will have good luck but if you send it to only 10 people you will only have OK luck and if you send it to fewer than 10 people you will have BAD LUCK FOR SEVEN YEARS).

So anyway, the poor guy tried to drive himself to the hospital; but on the way, he noticed another car driving without its lights on. To be helpful, he flashed his lights at him and was promptly shot as part of a gang initiation. Send THIS to all the friends who send you their junk mail and you will receive 4 green M&Ms — if you don't, the owner of Proctor and Gamble will report you to his Satanist friends and you will have more bad luck: you will get sick from the Sodium Laurel Sulfate in your shampoo, your spouse/ mate will develop a skin rash from using the antiperspirant which clogs the pores under your arms, you will get deathly sick from not wiping soda cans with soap and water before drinking from them, and even if you do clean the can top carefully, the aspartame in the soda will give you multiple sclerosis... and the U.S. government will put a tax on your e-mails forever. I know this is all true 'cause I read it on the Internet.

This article is brought to you by the Editorial Committee of the Association of Personal Computer Users Groups (APCUG), an international organization to which your user group belongs.  $\checkmark$ 

## CONTROVERSIAL CUE-CAT by Barbara Kreiss excerpted from Seen In The News, Amador Computer Users Group's Bytes & Bites Online ©2000 Barbara Kreiss. Reprinted with permission.

There is a catfight going on about a cat-shaped scanner called a "CueCat", being given out by companies such as Radio Shack. Forbes and Wired magazines to their customers. The maker, Digital Convergence, began shipping more than 1 million of the scanners in hopes of introducing customers to a new technology that bridges the printed word with the Web. By installing the little hand scanner to your computer, customers can swipe bar codes either on products or within printed ads in magazines or catalogs to go to related Web sites with more information. Users must first go to the Digital Convergence Website and register personal information such as name, email address, gender, age range and ZIP code. "Whenever you scan something, your browser will make a connection with Digital Convergence's site, reports the bar code, your device number and a token that identifies you as an individual", a spokesman at an Internet security consultant group called Interhack said. Privacy advocates have expressed concerns about the possibility.

Recently a security breach at Digital Convergence caused 140,000 consumer names, email addresses and zip codes to be exposed. "For the people that registered via our Web site...a hacker exploited a known error in the data script and was able to look into the data file," said Dave Mathews, vice president of new product development at Dallas-based Digital Convergence. "From there, they could extrapolate the name, email address, age range, gender and Zip code of new members." DigitalConvergence took immediate steps to close the hole, and sent details about the problem and \$10 gift certificates to the compromised customers. Similar problems at companies such as Eve.com, IKEA's catalog order site and Amazon.com have occurred within the last few months.

The fact that data has been compromised due to security breaches and the "appearance" of customer tracking by Digital convergence has some privacy groups concerned. Researchers say each scanner's unique ID number could be used to trace the actions of an individual user and create a detailed database on what the consumer is interested in, along with their email address and personal informa-

tion they have registered. A Digital Convergence spokesman said however, that the company is not tracking this type of information. He said customer registration information is retained only for the purposes of general demographics. "There is a unique ID within the CueCat so that we can see that some Cats came from Forbes and some came from Wired," said Dave Mathews, vice president of new product development at Digital Convergence. "(But) individualized serial numbers are not designed to track individual behavior." Privacy advocates counter that the company has not adequately disclosed its practices.

Meanwhile, inventive programmers have found a way to use the CueCat without registering. One way is not to use the Cat's software. Cat Kit 32 at http://members.aol.com/ powercntrl lets you download free software that decodes the output of the scanner into any 32-bit windows application. Or check out http:// www.readerware.com, where you'll find a product that can catalog your book library by swiping the bar codes on your books. And because you don't have to use the software that comes with Cue Cat, privacy issues aren't a concern. Readerware has been around for a while, and they now support Linux. (This software is \$40, but you can try it free for 30 days.)

Get your kitty-cat when you ask for a catalog at your local Radio Shack. This article is brought to you by the Editorial Committee of the Association of Personal Computer Users Groups (APCUG), an international organization to which your user group belongs. √

## BUGS AND VIRUSES: Which files are safe to open? by Scott Spanbauer, contributing editor, PC World. ©2000 Scott Spanbauer. Reprinted with permission.

If you were stung by the I Love You virus, you experienced one of the worst effects a virus can have: inconvenience. Whether the virus is pernicious or benign, cleaning it off your system takes time. Many viruses are capable of destroying data on your computer or stealing it from your PC, but most do neither and are written merely to prove the existence of flaws in the operating system or e-mail software they infect.

Of course, much of the flawed software comes from Microsoft, which has triggered more than one Gates basher to call for a boycott of Windows, Internet Explorer, and Outlook as a way to ensure security. Whatever the merits of this approach, the issue is not that simple, and just switching to Linux, Eudora, or Opera won't protect you from every Internet security threat that's lurking out there.

Viruses can use various means to insinuate themselves into your computer-through a floppy disk, a program copied from a different PC, or software downloaded from AOL or the Internet. Alternatively, they may be introduced via a macro or other script file that runs within a standard application such as Microsoft Word, Outlook, Netscape Navigator, or Eudora. Ordinarily, you have to take some action to start a program, macro, or script running on your computer, but many viruses trigger the application automatically. Recently e-mail viruses have turned up that launch as soon as you view the message they are embedded in—no other action is required on your part.

Although the situation may sound hopeless, it is not. You can still use the software of your choice, and you can still open e-mail attachments. Here are several basic rules that can help you protect yourself from viruses.

Use antivirus software. I generally dislike installing utilities on my computer because they conflict with other programs and the operating system itself, and they make troubleshooting much more difficult. Antivirus programs are among the worst offenders, but just the same, most people should install one and keep that program updated. Doing so will protect you from the vast majority of viruses. Skip this step at your peril. (Look for a feature on viruses and antivirus programs in December 2000's *PC World.*)

**Update your software.** In the last couple of years, software makers have become increasingly responsive to reports of security flaws in their software. The whole issue has moved out of the realm of obscure discussions buried in Usenet newsgroups and onto the pages of the *New York Times*, the *Wall Street Journal*, and of course, *PC World's Bugs and Fixes* column. These days, software vendors often post security fixes to their Web sites before a realworld threat has even materialized.

To update Netscape Navigator, select *Help, Software Updates*. To update Internet Explorer or Windows 98, 2000, or the new Millennium Edition (Me), choose *Start, Windows Update*, or cruise directly to windowsupdate.microsoft.com. This Microsoft site will determine what software versions you are currently running and will assist you in downloading and installing required updates.

Understand and use security settings. Most applications that host macrocode or scripting languages have security settings that let you control when and how the scripts run. Know what those settings are and make sure they meet your security needs. In Internet Explorer, choose Tools, Internet Options, click the Security tab, and then select the Internet zone. Click the Custom Level button to browse security options, or click the Default Level button to make sure security is set to Medium. To find Netscape Navigator's security settings, choose Edit, Preferences, and then select Advanced in the Category window. Don't forget your application's macro security settings. In Word, Excel, or Outlook 2000, choose Tools, Macro, Security, and make sure your setting is at least Medium. If your Word files don't rely much on macros, choose High.

Another important security setting in Windows Explorer relates to file extensions that have been hidden on such file types as .vbs (Visual Basic script). Several Outlook e-mail attacks have tricked users into launching .vbs attachments by giving them names such as filename.jpg.vbs. Since the .vbs extension disappears, the file looks like a nonexecutable, nonscriptable .jpg image file that is safe to open. To protect yourself from this trick, open an Explorer window, choose Tools, Folder Options or View, Folder Options (depending on your version of Windows), select the View tab, remove the check from "Hide file extensions for known file types," and then click OK.

Don't launch executable or scriptable files. Executable or scriptable file types include those with .exe, .com, .bat, .xls, .doc, and .vbs extensions. Your best bet is to scan all downloaded files for viruses before running them. If an arriving e-mail contains a Word (.doc) document, assume the document will infect your system. Don't open it until your antivirus software has scanned it and declared it virus-free. Just because the document comes from your boss or your mother doesn't mean it's safe. If you want to view the contents of a file without triggering any macros it may include, open it in Notepad or Quick View. Regrettably, the Quick View utility is not included in Windows 2000 or in Windows Me, but you can buy a third-party copy of Quick View Plus 6 from Jasc Software for \$49 downloaded or \$59 boxed.

The major shareware sites scan programs for viruses before posting them for download, and of course legitimate software vendors ensure that the applications they post to their Web sites are free of viruses. Software posted to pirate (so-called "warez") sites or newsgroups may be infected, however, and the pirated applications floating through such file-sharing systems as Napster and Gnutella must also be considered virus hazards.

Product Information Quick View Plus 6 \$ \$49 for download, \$59 for boxed version Jasc Software 800/622-2793

#### www.jasc.com/product

This article is brought to you by the Editorial Committee of the Association of Personal Computer Users Groups (APCUG), an international organization to which your user group belongs.  $\sqrt{}$